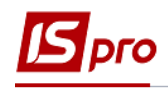

## **Графік відпусток**

У кінці року на підприємстві відбувається формування графіку відпусток на наступний рік.

Формування **Графіка відпусток** проводиться в підсистемі **Облік персоналу / Облік кадрів** у групі модулів **Планування** у модулі **Графік відпусток.**

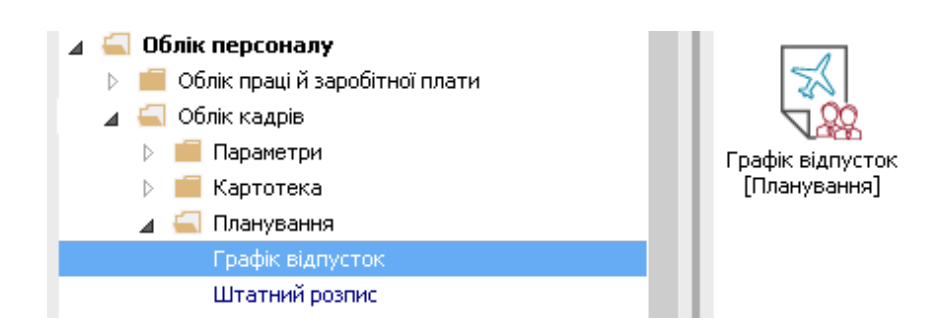

Перед формуванням Графіка відпусток необхідно виконати наступні дії:

**1** По пункту меню **Реєстр / Налаштування** або по комбінації клавіш **Alt+R** проводиться налаштування переліку відпусток, які входитимуть в плановий графік.

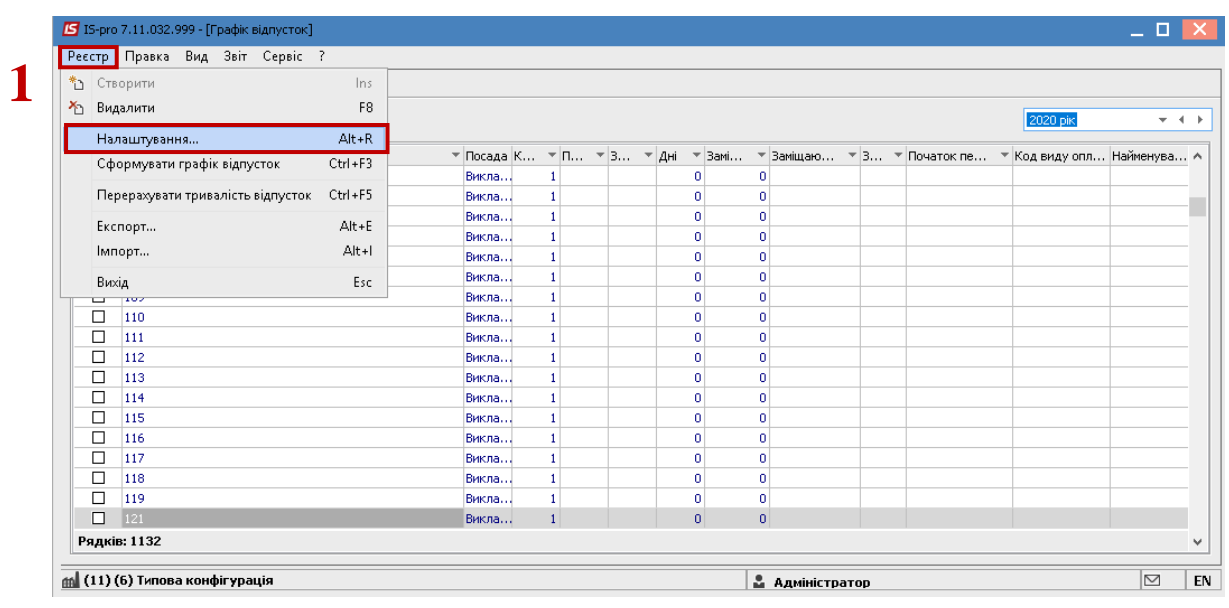

## **УВАГА!** Тривалість планової відпустки по кожному виду відпусток налаштовується у підсистемі **Облік кадрів** в модулі **Налаштування** на закладці **Довідники / Відпустки.**

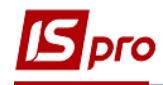

 Відмічаються відпустки, які будуть включені в перелік відпусток для формування графіка.

Натиснути кнопку **ОК**.

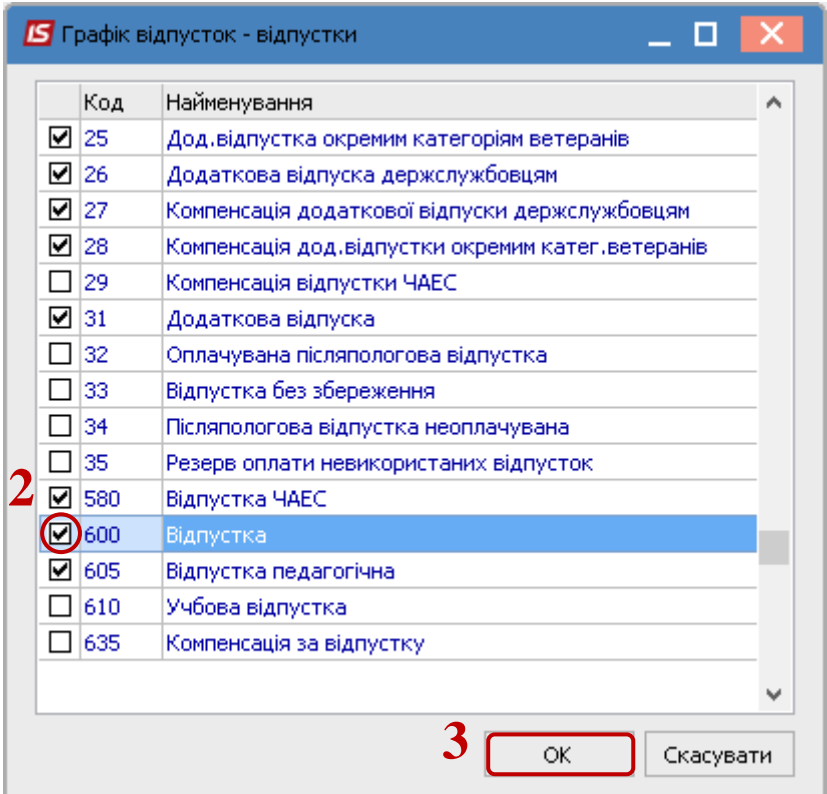

Встановлюється рік для формування графіку відпусток.

 Формування Графіка відпусток виконується по пункту меню **Реєстр / Сформувати графік відпусток** або по комбінації клавіш **Ctrl+F3 .** 

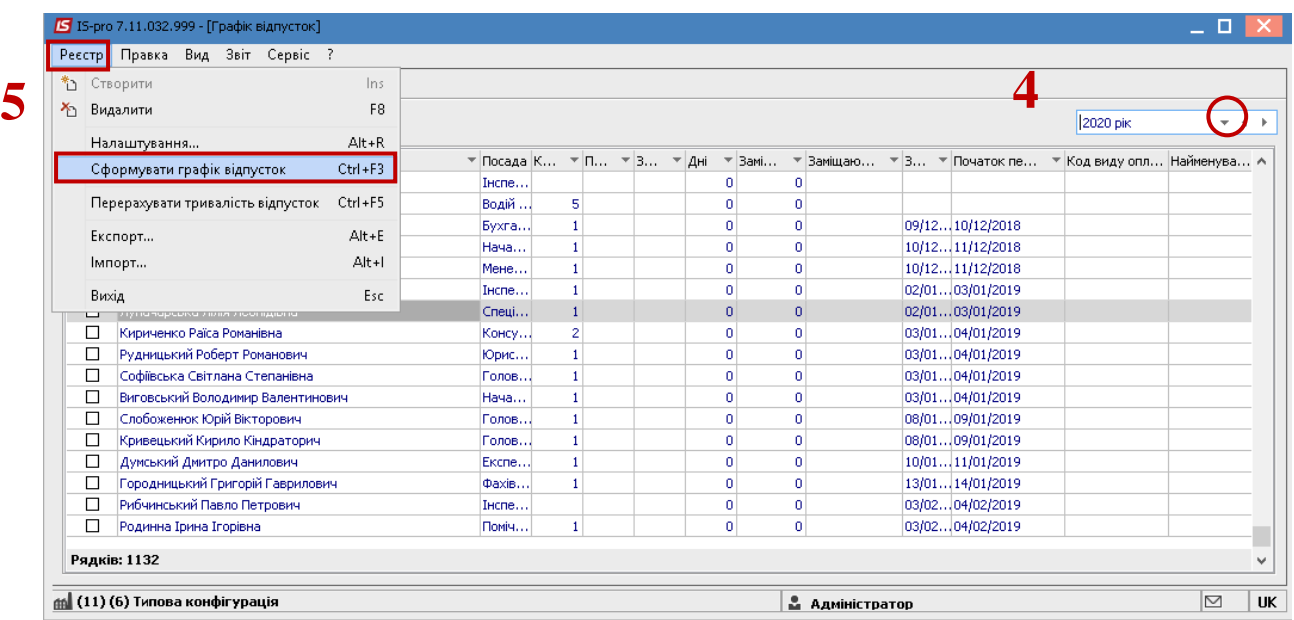

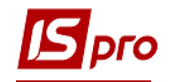

**6** В інформаційному вікні на підтвердження формування графіку натиснути кнопку **ОК**.

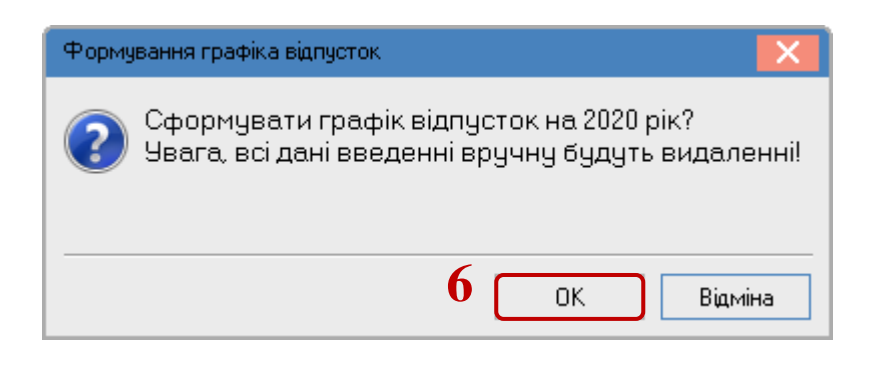

Для подальшої роботи необхідно налаштувати вид вікна з відображенням **Підрозділів**.

**7** Для цього через піктограму або по пункту меню **Вид / Навігатор підрозділів** виконується зміна виду вікна для зручності роботи.

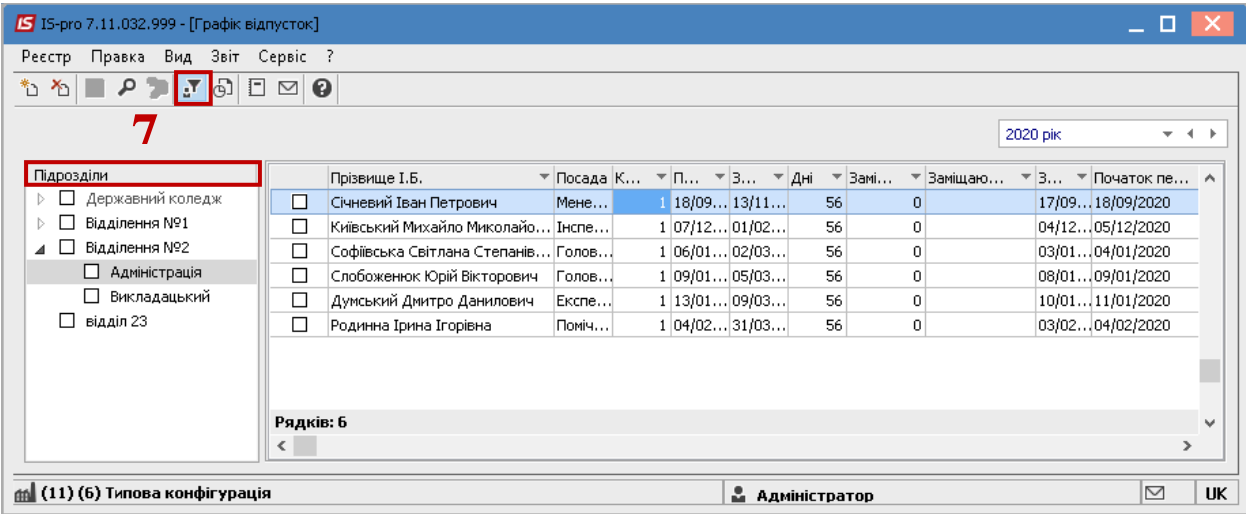

**8** Для корегування в підрозділах створеної на основі поточного графіка заготовки для графіка відпусток виконується експорт даних в формат **DBF** по пункту меню **Реєстр / Експорт.**

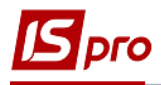

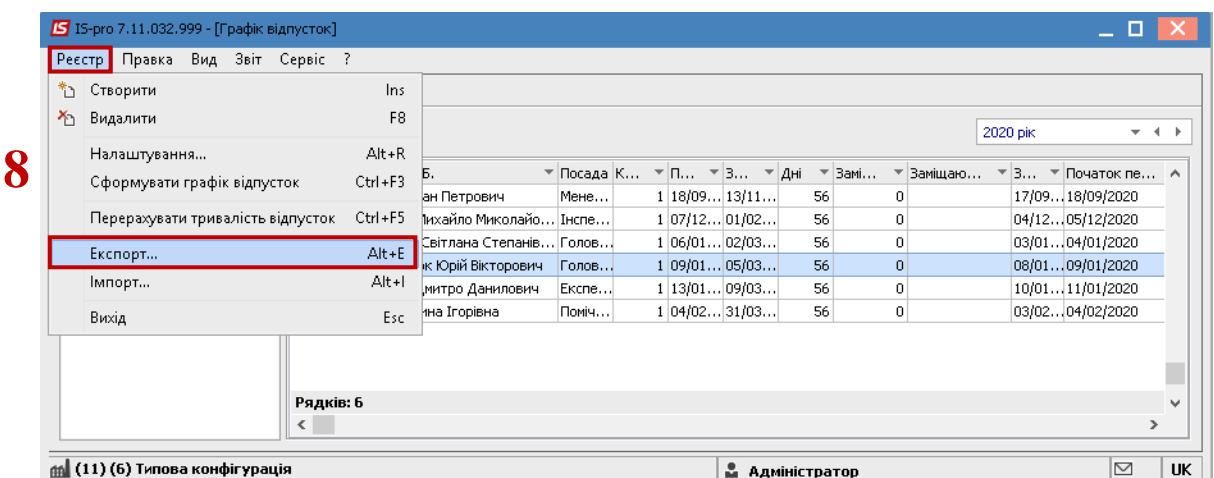

## **9** У відкритому вікні **Експорт графіку відпусток**

- **9.1** Вибрати **Каталог.** Задати ім'я файлу.
- **9.2** Натиснути кнопку **ОК.**

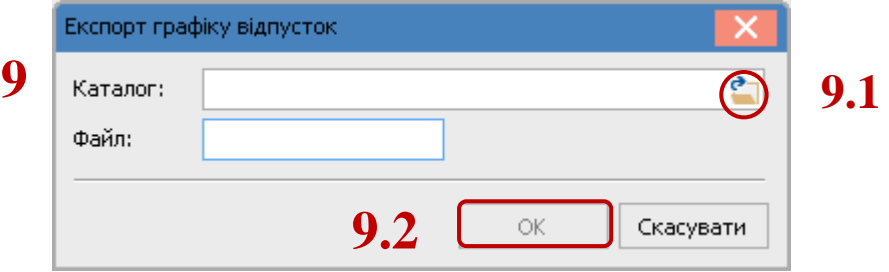

**10** Після обробки заготовки в кожному підрозділі за допомогою режиму імпорту по пункту меню **Реєстр / Імпорт** дані завантажуються у плановий графік відпусток. Така технологія дозволяє уникнути ручного введення інформації.

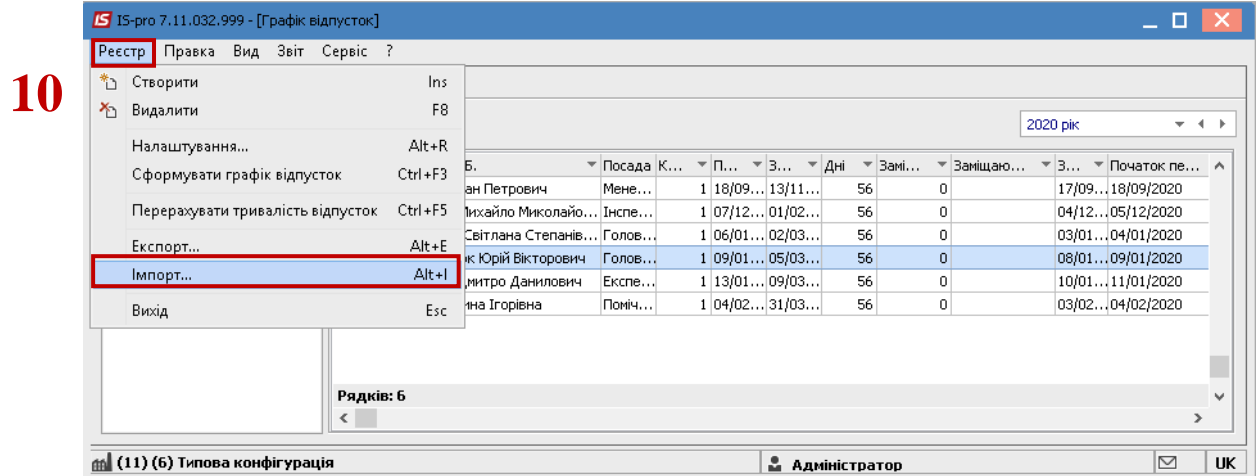

Далі працівник може піти в відпустку згідно графіка відпусток або написати заяву на відпустку в зручний для нього час і піти в відпустку з дати, яка не співпадає з графіком відпустки.

Дані графіка відпусток використовуються при формуванні наказу на відпустку.